## **Unterrichtsprojekte Natur und Technik**

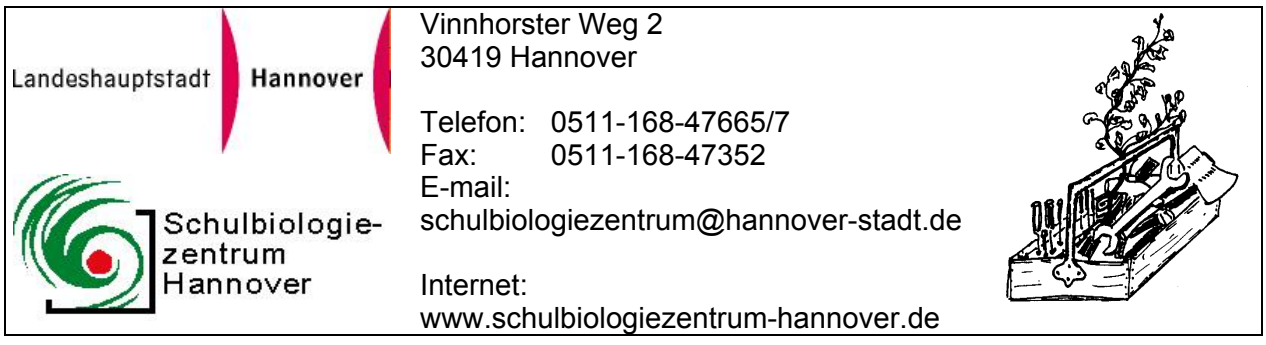

## **19.48**

**Für fachübergreifenden Unterricht, Arbeitsgemeinschaften, Projektwochen und Schullandheimfahrten:** 

## **Keine Angst vor großen Zahlen! Unvorstellbare Mengen anschaulicher darstellen**

Wir sind von vielen großen Zahlen umgeben.

Jeder Lottospieler würde wohl gerne den Jackpot knacken, aber können wir uns eine oder gar mehrere Millionen wirklich vorstellen? Wie groß wäre die mit 1 Million Markstücken gefüllte Kiste? Wie hoch wäre der Turm, wenn der Haushalt (oder der Schuldenberg) Deutschlands Markstück für Markstück aufeinander gelegt würde? Ließe sich damit der Kölner Dom füllen? Oder: Wie lang wäre die aus 3 Milliarden Basen bestehende Kette der menschlichen DNS, wenn iede "Perle" ein Kürbiskern wäre?

100 Milliarden DM wurden für die Nutzungsrechte der UMTS-Frequenzen gezahlt, das entspricht etwa der Zahl der Sonnen in unserer Milchstraßen-Galaxis. Wie groß wäre ein Haufen aus so vielen Sandkörnern?

1 Lichtjahr sind 9,46 Billionen Kilometer. Wenn jeder Kilometer die Länge eines Reiskorns hätte, würde die Kette aus Reiskörnern einmal um die Erde herum reichen?

In 12 Gramm Kohlenstoff sind 6.2 x  $10^{27}$  Atome enthalten. Wäre auf der Erde Platz für so viele Bakterien?

Fragen, die keine spontanen Antworten zulassen, weil die Zahlenräume zunächst unsere Vorstellungskraft überschreiten. Unanschaulich große Zahlen lassen sich besser begreifen, wenn wir in Analogien denken und die abstrakte Zahl greifbaren Objekten zuordnen.

Mit Hilfe des Rechenprogramms "mengen.bas" (Qbasic) gelingt dies in wenigen Schritten. Geben Sie die gewünschte Zahl ein und wählen ein Objekt einer bestimmten Größe (Länge, Breite, Tiefe) aus. Der Computer bietet dann verschiedene Lösungen an und stellt die gewünschte Zahl als Kette, als Turm, als Fläche, als Volumen und in einer zeitlichen Dimension dar.

Kenntnisse im Programmieren mit Qbasic ermöglichen Ihnen, das Programm für Ihre eigenen Verhältnisse zu optimieren. Wir empfehlen wir Ihnen, eine Sicherungskopie davon zu ziehen.

## **Einige Details zum Programm "mengen.bas"**

►Das Programm fragt zunächst nach der darzustellenden Zahl. Große Zahlen geben Sie vorzugsweise als Zehnerpotenz ein (z.B. 12,3 Millionen = 12,3x10<sup>6</sup>). Diesen Wert geben Sie bitte in der Form 12.3E6 (oder 12.3E+06) ein. Achten Sie darauf, dass das Komma als Punkt eingegeben wird!

►Als zweiten Schritt wählen Sie das Objekt, mit dem die Zahl veranschaulichen wollen, wie z.B. Sandkörner, Erbsen, Fußbälle, Autos oder Eisenbahnwagons

►Nacheinander legen Sie die Länge, Breite und Höhe dieses Objekts fest (in Millimetern!) ►Der Computer berechnet die Länge einer Kette und die Höhe eines Turms, bestehend aus den gewählten, aneinander gereihten bzw. aufeinander gestapelten Objekten. Bei großen Werten wird zusätzlich ein Vergleich z.B. mit der Länge des Erdumfangs oder der Distanz Erde-Mond, Erde - Pluto oder dem Durchmesser der Milchstraßengalaxis herangezogen. 100 Milliarden Apfelsinen (Ø 100 mm) beispielsweise ergeben eine Kette, die 250 mal um den Äquator herum reicht.

►Auch bei der Ermittlung der Fläche, welche die gewählten Objekte, dicht an dicht aneinandergelegt, bedecken würden, wird bei sehr großen Werten ein Vergleich ausgeworfen, z.B. die Fläche Deutschlands oder die Oberfläche der Erde. Wenn Sie die Zahl der Atome in 12 g Kohlenstoff (s.o.) durch 3 mm große Sandkörnchen darstellen, würde die Zahl ausreichen, um die Erde mehr als 1 Million mal mit einer einlagigen Schicht zu bedecken!

►Durch Ziehen der Quadratwurzel aus der Fläche wird die Seitenlänge des entsprechenden Quadrats berechnet. Auch das durch die gewählte Anzahl der Objekte gefüllte Volumen und die zur Ziehen der Kubikwurzel ermittelten Kanten eines Würfels dieses Volumens wird angezeigt. ►Schließlich ermittelt der Computer, wie lange es dauert, bis Sie diese Anzahl (im Sekundentakt) gezählt haben.

Nach Abschluss des Rechenvorgangs drücken Sie bitte eine beliebige Taste um zum Programm zurückzukehren, damit werden alle Ergebnisse gelöscht. Erneutes Drücken von "F5" ermöglicht neue Eingaben.

Die Datei "mengen.bas" erhalten Sie auf Anfrage leihweise. Es ist zum Kopieren frei gegeben. Das Programm Qbasic gehörte zum Standardumfang früherer Windows-Versionen (bis Windows95).

REM Große Zahlen anschaulich darstellen CLS COLOR 3 PRINT "Dargestellt wird, welche Länge, Höhe, Fläche und welches Volumen eine" PRINT "bestimmte Menge von Objekten einnimmt." PRINT PRINT "Beispiel: Wie lang wird eine Kette, wie hoch ein Turm aus 100 Mrd" PRINT "Markstücken, welche Fläche und welches Volumen wird von ihnen ausgefüllt." PRINT "Achtung: Eingabe großer Zahlen als Zehnerpotenzen, z.B. 12.3E6" PRINT "für 12,3 Millionen" COLOR 15 PRINT PRINT INPUT "Darzustellende Zahl"; ZAHL PRINT Schulbiologiezentrum Hannover, Arbeitshilfe 19.48 **2**  INPUT "Objekt"; OBJEKT\$

PRINT INPUT "Länge in mm"; LAENGE PRINT INPUT "Breite in mm"; BREITE PRINT INPUT "Höhe in mm"; HOEHE COLOR 11 REM Eingabe in mm wird in km umgerechnet LK = LAENGE \* .000001 BK = BREITE \* .000001 HK = HOEHE \* .000001 KETTE = LK \* ZAHL TURM = HK \* ZAHL FLAECHE = LK \* BK \* ZAHL SEITE = SQR(FLAECHE) PRINT PRINT PRINT PRINT COLOR 4 PRINT ZAHL; OBJEKT\$; COLOR 11 PRINT PRINT PRINT " - ergeben, aneinander gereiht, eine Kette von"; KETTE; "km Länge" PRINT IF KETTE > 40000 THEN PRINT " d.h."; KETTE / 40000; "x Erdumfang" PRINT IF KETTE > 350000 THEN PRINT " oder"; KETTE / 350000; "x Distanz Erde-Mond" PRINT IF KETTE > 5.9466E+09 THEN PRINT " oder"; KETTE / 5.9466E+09; "x Distanz Sonne - Pluto" PRINT IF KETTE > 80000 \* 9.46E+12 THEN PRINT " oder"; KETTE / (80000 \* 9.46E+12); "x Durchmesser Milchstraße" PRINT PRINT PRINT " - ergeben, aufeinander gestapelt, einen Turm von"; TURM; "km Höhe" PRINT IF TURM > 350000 THEN PRINT " (d.h."; TURM / 350000; "x Distanz Erde - Mond" PRINT IF TURM > 5.9466E+09 THEN PRINT " oder"; TURM / 5.9466E+09; "x Distanz Sonne - Pluto" PRINT IF TURM > 80000 \* 9.46E+12 THEN PRINT " oder"; TURM / (80000 \* 9.46E+12); "x Milchstraßendurchmesser" PRINT PRINT IF FLAECHE > 1 THEN PRINT " - bedecken eine Fläche von"; FLAECHE; "Quadratkilometern," PRINT IF FLAECHE < 1 THEN PRINT " - bedecken eine Fläche von"; FLAECHE \* 1000000!; "Quadratmetern," IF FLAECHE > 357043 THEN PRINT " d.h."; FLAECHE / 357043; "x die Fläche Deutschlands" PRINT IF FLAECHE > 5.1E+08 THEN PRINT " oder"; FLAECHE / 5.1E+08; "so groß wie die Erdoberfläche" PRINT

PRINT IF SEITE > 1 THEN PRINT " d.h. ein Quadrat mit der Seitenlänge"; SEITE; "km" PRINT IF SEITE < 1 THEN PRINT " d.h. ein Quadrat mit der Seitenlänge"; SEITE \* 1000; "m" PRINT REM Volumen des Objekts VO VO = LAENGE \* BREITE \* HOEHE REM Volumen: Volumen des Objekts wird mit darzustellender Zahl multipliziert VOLUMEN = VO \* ZAHL PRINT IF VOLUMEN < 1000000! THEN PRINT " - füllen ein Volumen von"; VOLUMEN; "mm^3," IF VOLUMEN > 1000000! THEN PRINT " - füllen ein Volumen von"; VOLUMEN \* 1E-09; "m^3," REM Volumen \* 1E-18; "km^3" PRINT IF VOLUMEN < 1000000! THEN PRINT " d.h. einen Würfel mit den Seiten"; VOLUMEN ^ (1 / 3); "mm" IF VOLUMEN > 1000000! THEN PRINT " d.h. einen Würfel mit den Seiten"; VOLUMEN ^ (1 / 3) \* .001; "m" REM Volumen ^ (1 / 3) \* .000001; "km^3" PRINT PRINT PRINT " - Wenn im Sekundentakt bis"; ZAHL; " gezählt wird, vergehen" PRINT IF ZAHL / 31557600 > 1 THEN PRINT ; " "; ZAHL / 31557600; "Jahre" IF ZAHL / 31557600 < 1 THEN PRINT ; " "; ZAHL / 86400; "Tage" IF ZAHL / 86400 < 1 THEN PRINT ; " "; ZAHL / 3600; "Stunden"

Durch Einfügen von PRINT-Befehlen ohne Inhalt wird die Darstellung auf dem Bildschirm aufgelockert!

Kopieren Sie das Programm Qbasic und die Ausführungsdatei "mengen.bas" auf Ihren Computer. Nach dem Öffnen von Qbasic die Taste "esc" und dann die Taste "F5" drücken. Gewünschte Zahl eingeben, Objekt wählen und dessen Länge, Breite und Tiefe eingeben. Rückkehr zum Programm durch Drücken einer beliebigen Taste.

Wenn Sie das Ergebnis ausdrucken wollen, ersetzen Sie bitte alle PRINT-Befehle im Programm durch LPRINT oder einfacher: Markieren und kopieren Sie den Bildschirminhalt (Menuleiste oben) und fügen Sie ihn in ein Word-Dokument ein.

Ingo Mennerich, September 2001